# **IP67 51.2V 200Ah BATTERIESPEICHER PRODUKT-HANDBUCH**

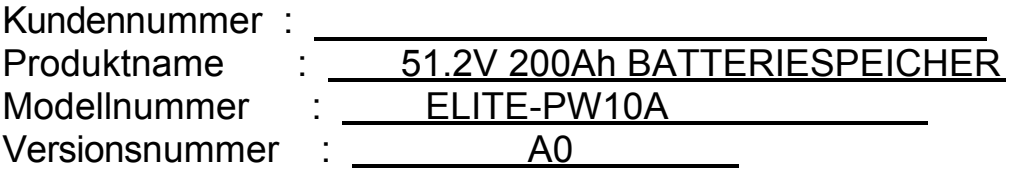

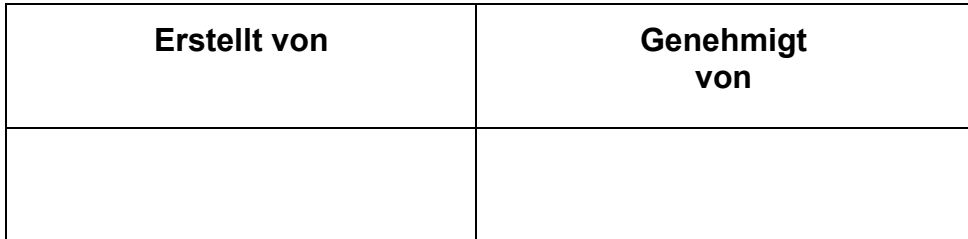

# **Inhalt**

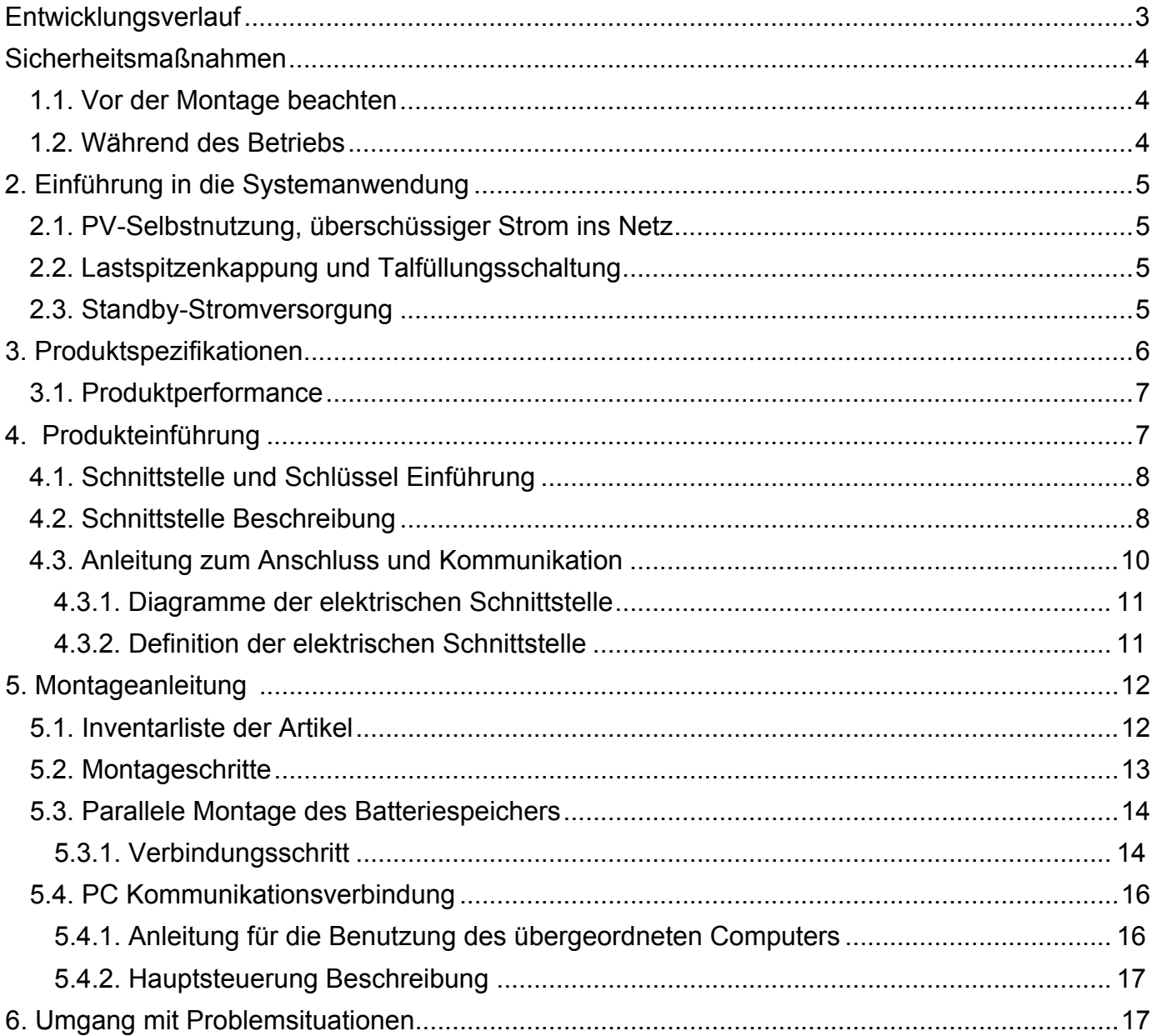

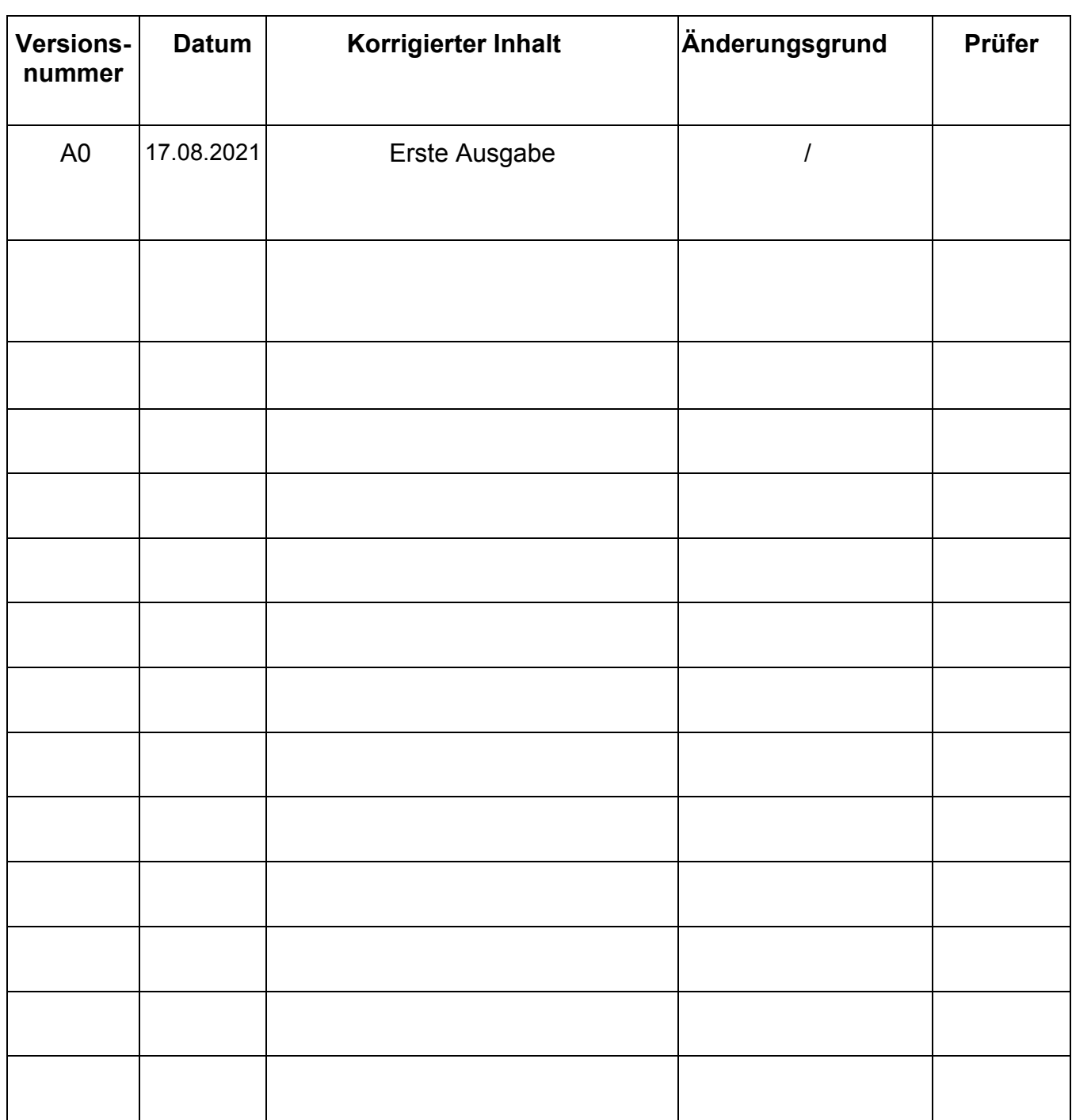

# **Entwicklungsverlauf**

# **Sicherheitsmaßnahmen**

- Es ist sehr wichtig und notwendig, das Benutzerhandbuch sorgfältig zu lesen, bevor Sie den Batteriespeicher (BS) einbauen oder benutzen. Die Missachtung der in diesem Dokument enthaltenen Anweisungen und Warnungen kann zu einem Stromschlag, schweren Verletzungen oder zum Tod führen oder den BS und das gesamte System beschädigen.
- Der BS muss innerhalb von 12 Stunden nach vollständiger Entladung wieder aufgeladen werden.
- **Das Kabel darf nicht im Freien liegen.**
- l Vor der Wartung müssen alle Batteriepole abgeklemmt werden.
- **Verwenden Sie keine Lösungsmittel, um den BS zu reinigen.**
- **Setzen Sie den BS niemals brennbaren oder aggressiven Chemikalien oder Dämpfen aus.**
- **Lackieren Sie keine Teile des BS, auch keine internen oder externen Komponenten.**
- Verbinden Sie den BS nicht direkt mit den PV-Solarkabeln.
- **Fremdkörper dürfen in keinen Teil des BS eingeführt werden.**
- l Für direkte oder indirekte Schäden, die auf die oben genannten Punkte zurückzuführen sind, sind jegliche Gewährleistungsansprüche ausgeschlossen.
- l Wird der BS über einen längeren Zeitraum gelagert, muss er alle drei Monate aufgeladen werden, wobei der Ladezustand nicht unter 30 % liegen sollte.

### **1.1. Vor der Montage beachten**

- Überprüfen Sie bitte zuerst den BS und die Packungsliste. Sollte der BS beschädigt sein oder Ersatzteile fehlen, wenden Sie sich bitte an den Händler.
- Vergewissern Sie sich vor der Montage, dass die Netzstromversorgung unterbrochen ist und dass der BS sich im ausgeschalteten Zustand befindet.
- Die Verkabelung muss korrekt sein, Plus- und Minuskabel dürfen nicht vertauscht werden, und es darf kein Kurzschluss mit dem externen Gerät auftreten.
- **Der BS darf nicht direkt an das Stromnetz angeschlossen werden.**
- Das integrierte Management-System (BMS) im Akku ist für 51,2 VDC ausgelegt, bitte schalten Sie den BS nicht in Reihe.
- l Der BS darf nicht mit einem anderen BS Hersteller oder Modell verbunden werden.
- Bitte stellen Sie sicher, dass die elektrischen Parameter des BS mit dem Wechselrichter kompatibel sind.
- l Halten Sie den BS von Feuer und Wasser fern.

### **1.2. Während des Betriebs**

- l Wenn der BS umgestellt oder repariert werden muss, muss zuerst die Stromzufuhr unterbrochen und der BS vollständig abgeschaltet werden.
- l Der BS darf nicht mit einem anderen BS Modell verbunden werden.

- Der/Die BS dürfen nicht mit einem fehlerhaften oder inkompatiblen Wechselrichter betrieben werden.
- Im Brandfall darf nur ein Pulverfeuerlöscher verwendet werden, Flüssigfeuerlöscher sind unzulässig.
- Bitte öffnen, reparieren oder demontieren Sie den BS nicht. Wir übernehmen keine rechtlichen Konsequenzen oder Verantwortung infolge von Verstößen gegen die Sicherheitsvorschriften oder gegen die Sicherheitsstandards für Konstruktion, Produktion und Ausrüstung.

# **2. Einführung in die Systemanwendung**

Bei diesem Produkt handelt es sich um einen BS für den Hausgebrauch. Das System ist mit einem 10kWh 51.2V 200Ah Lithium-Eisenphosphat-Akku ausgestattet, der in Verbindung mit dem Stromnetz betrieben werden kann. Der BS unterstützt eine Vielzahl von Anwendungsmodi, wie z.B. PV-Selbstnutzung, überschüssiger Strom in das Netz speisen, Lastspitzenkappung und Talfüllungsschaltung, Standby-Stromversorgung etc. Die spezifische Betriebslogik stellt sich wie folgt dar:

### **2.1. PV-Selbstnutzung, überschüssiger Strom ins Netz**

Bei gutem Tageslicht wird der Gleichstrom aus dem PV-Panel über einen Wechselrichter in Wechselstrom umgewandelt, um die Verbraucher im Haushalt mit Strom zu versorgen. Wenn der Energiebedarf des Haushalts ausschließlich durch die Photovoltaikanlage gedeckt werden kann, wird die verbleibende Energie im Akku gespeichert. Wenn der Akku voll ist, wird der überschüssige photovoltaische Strom ins Netz eingespeist. In der Nacht oder an Regentagen kann die Photovoltaikanlage keinen Strom erzeugen. Der Akku versorgt die Verbraucher im Haus über einen Wechselrichter mit Strom. Wenn der Ladezustand der Batterie niedrig ist, wird die Stromversorgung des Haushalts aus dem Netz entnommen.

### **2.2. Lastspitzenkappung und Talfüllungsschaltung**

In einigen Ländern und Regionen, in denen ein Spitzen-Tal-Nutzungszeitpreis eingeführt wird, kann bei einer großen Differenz zwischen dem Spitzenpreis und dem niedrigen Preis der Anwendungsmodus der Lastenspitzenkappung und der Talfüllung im Energiespeichersystem angewendet werden. Bei niedrigen Strompreisen wird das Energiespeichersystem aufgeladen, bei hohen Strompreisen versorgt das Energiespeichersystem den Haushalt mit Strom. So kann vermieden werden, dass der Nutzer bei hohen Strompreisen zu viel Strom verbraucht, und es können Energiekosten eingespart werden.

### **2.3. Standby-Stromversorgung**

Bei extremen Witterungsbedingungen (z. B. Tornados, Taifune, Hagel) oder einem Ausfall des Umspannwerks wird die Stromversorgung unterbrochen. Wenn das Energiespeichersystem installiert ist, kann der Nutzer auch in solchen Situationen auf eine ausreichende Stromversorgung zurückgreifen.

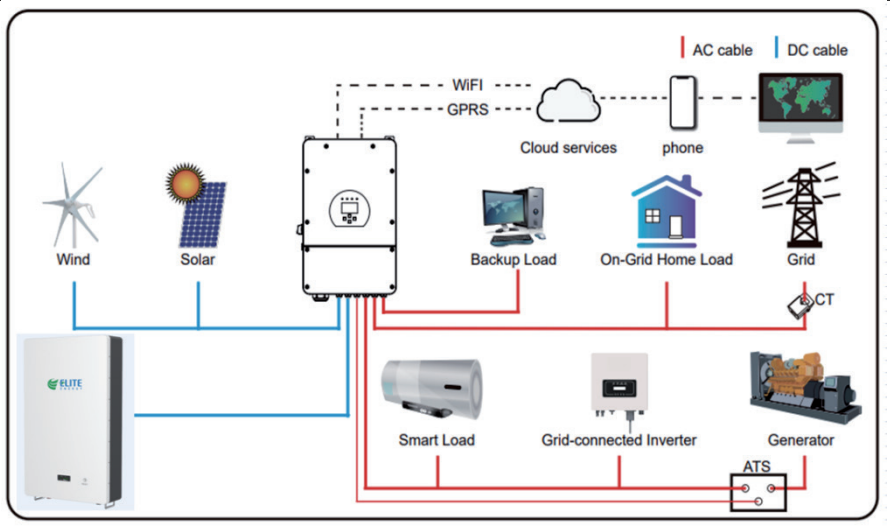

System-Anschlussplan

# **3. Produktspezifikationen**

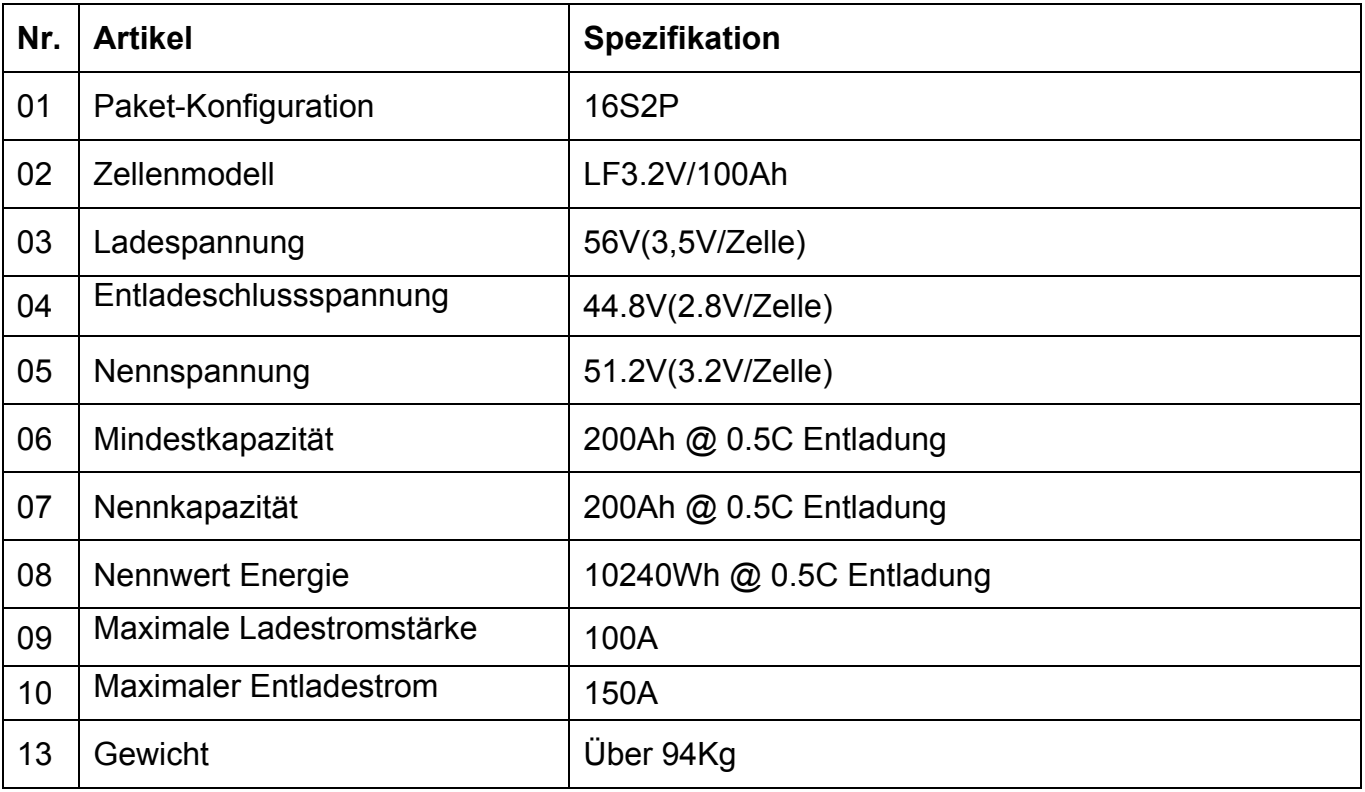

# **3.1. Produktperformance**

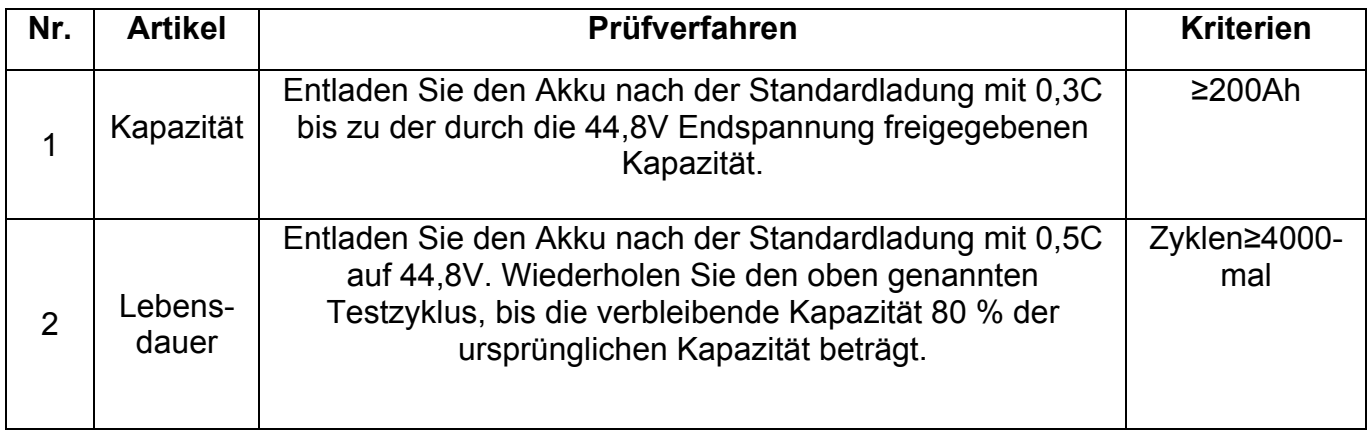

# **4. Produkteinführung**

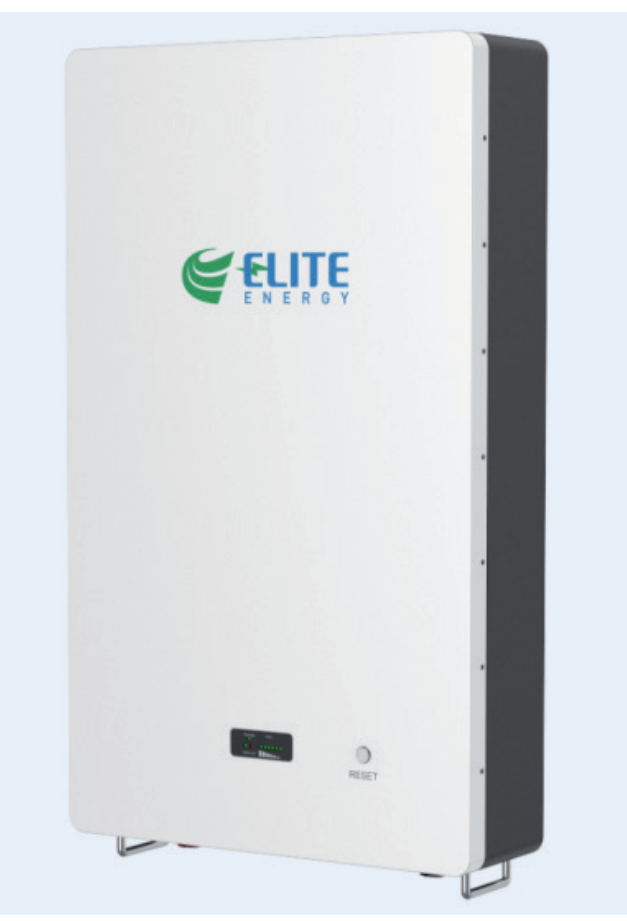

# **4.1. Schnittstelle und Schlüssel Einführung**

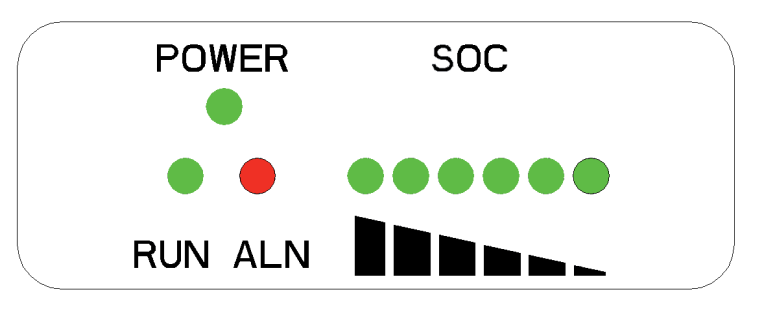

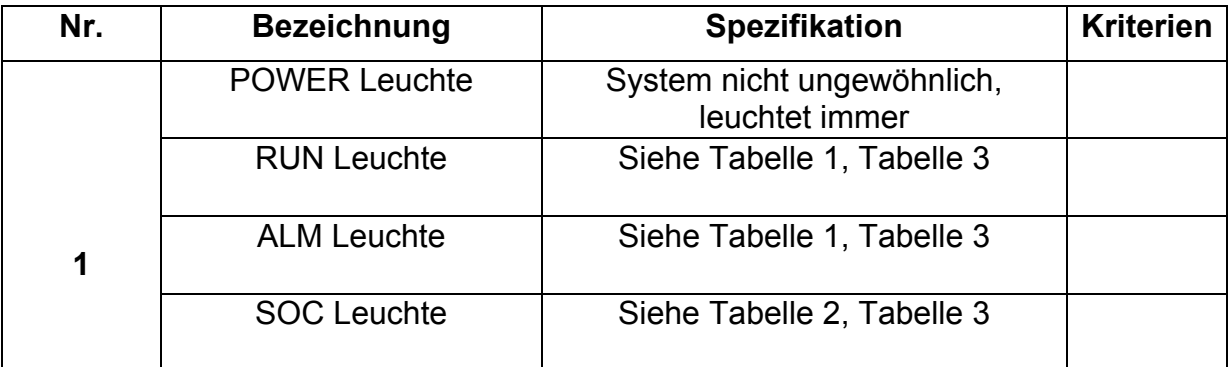

# **4.2. Schnittstelle Beschreibung**

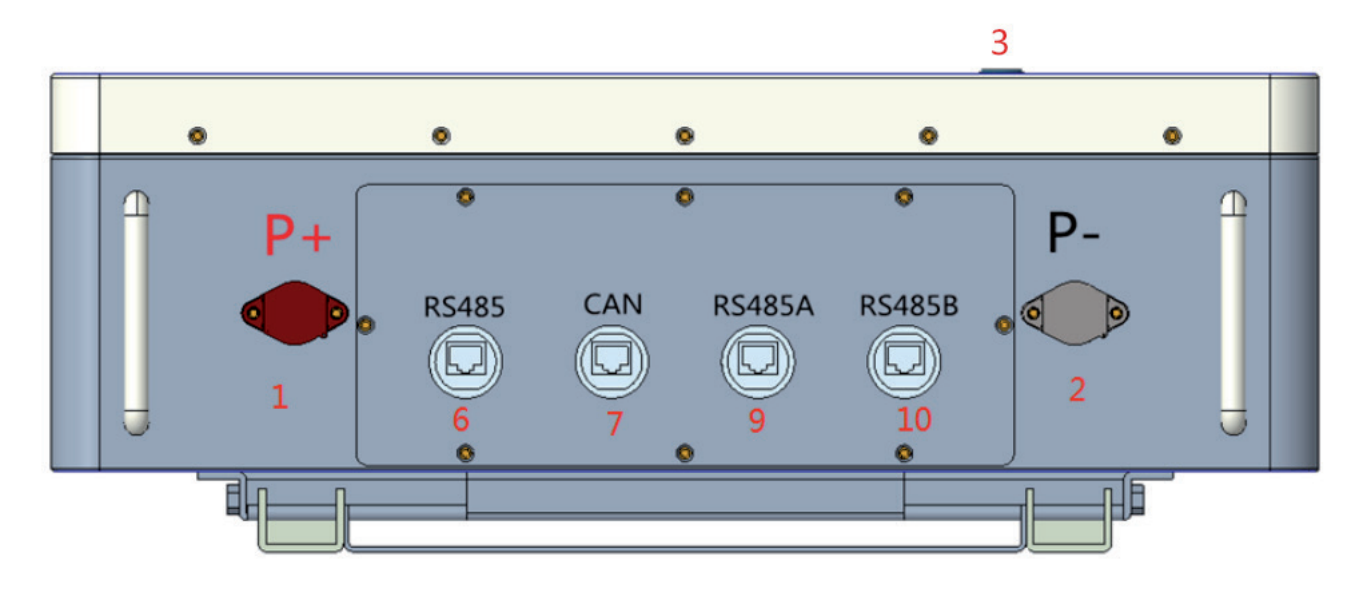

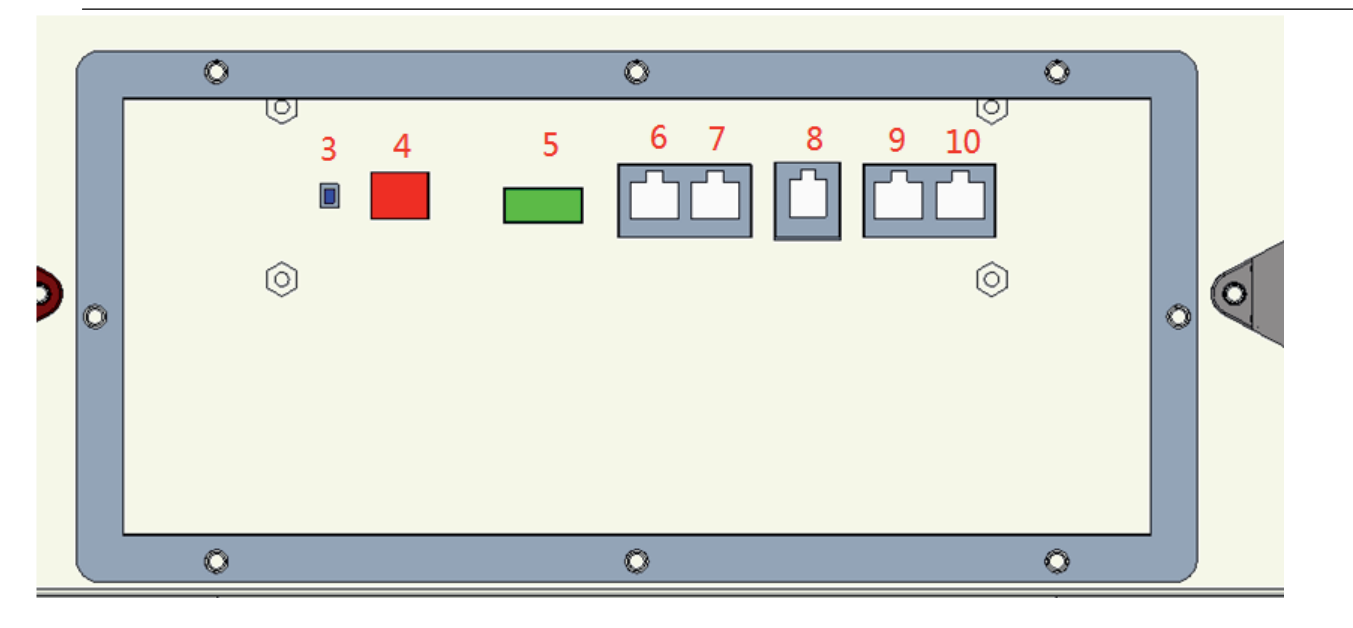

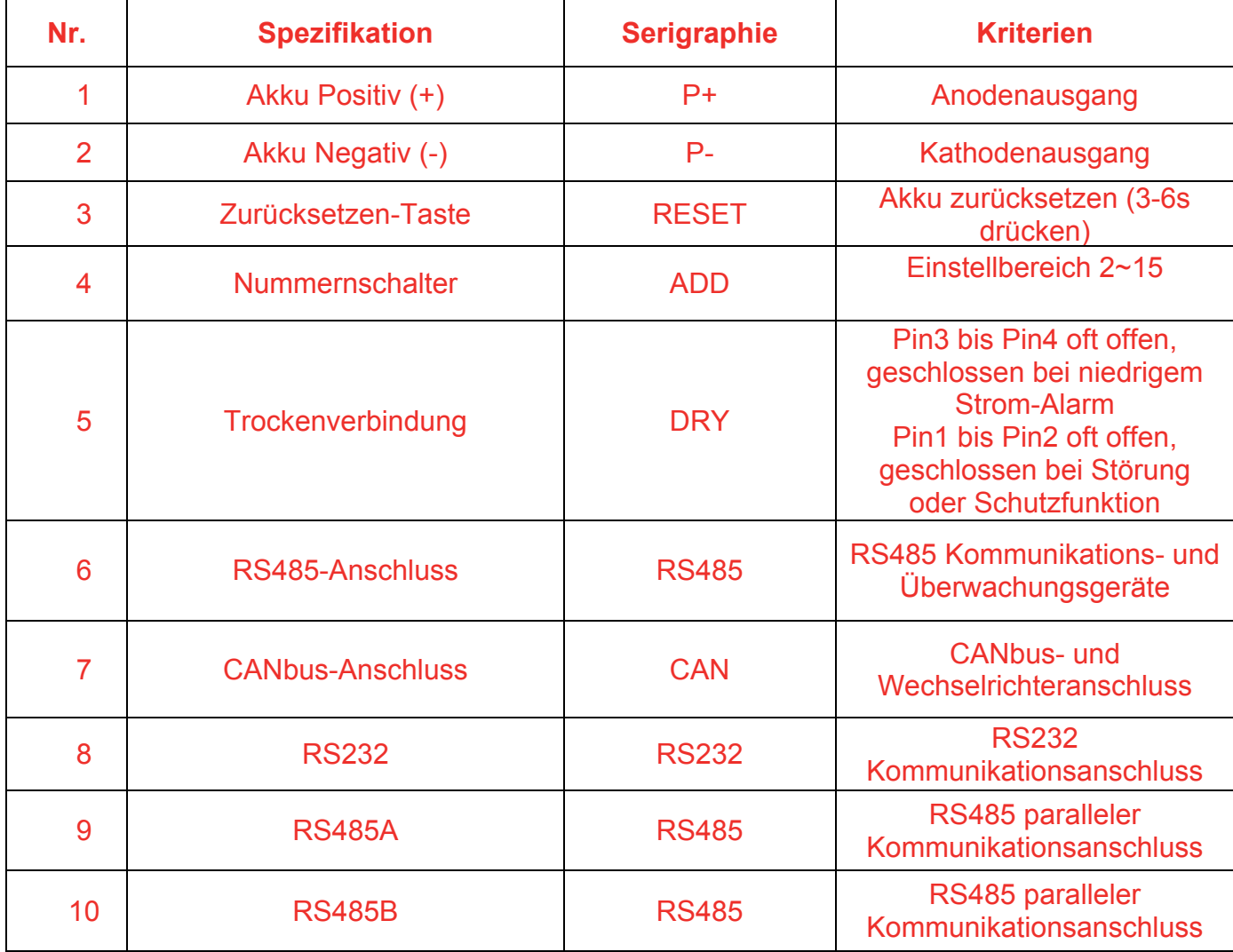

## **4.3. Anleitung zum Akku-Anschluss und Kommunikation**

- Positive und negative Ausgangsschnittstelle: Verbinden Sie den Pluspol (+) und den Minuspol (-) des Akkus über den DC-Trennschalter mit dem Plus- und Minusanschluss des Wechselrichters.
- RS485: Mit einer dualen RS485-Schnittstelle zur Überprüfung von PACK-Informationen, mit einer Standard-Baudrate von 9600bps. Zur Kommunikation mit dem Kontrollgerät über die RS485, das Kontrollgerät als Host, entsprechend der Adress-Polling-Daten, Einstellbereich von 2~15.
- l RS232: Das Batteriemanagementsystem (BMS) kann über die RS232- und RS485- Schnittstelle mit dem übergeordneten Computer kommunizieren, um alle Arten von Informationen über den Akku auf der Seite des übergeordneten Computers zu überwachen, einschließlich Batteriespannung, Stromstärke, Temperatur, Zustand, Ladezustand, SOH und Informationen über die Akkuproduktion usw. Die Standard-Baudrate beträgt 9600 bps.
- l CAN: Mit Dual-Isolation-CAN-Kommunikation, Standard-Kommunikationsrate 500K, aktives Kommunikationsportal zwischen Akku und Wechselrichter.
- Einstellung des Wahlschalters: Wenn die PACKs parallel verwendet werden, können verschiedene PACKs durch die Einstellung der Adresse am BMS-Wahlschalter unterschieden werden; vermeiden Sie es, die gleiche Adresse einzustellen. Die Festlegung des Wahlschalters bezieht sich auf die folgende Tabelle.

Hinweis: Wenn die Akkus parallel angeschlossen sind, muss die untere Kommunikationsplatine entfernt werden, bevor die Wähleinstellung vorgenommen werden kann (siehe Bilder unten):

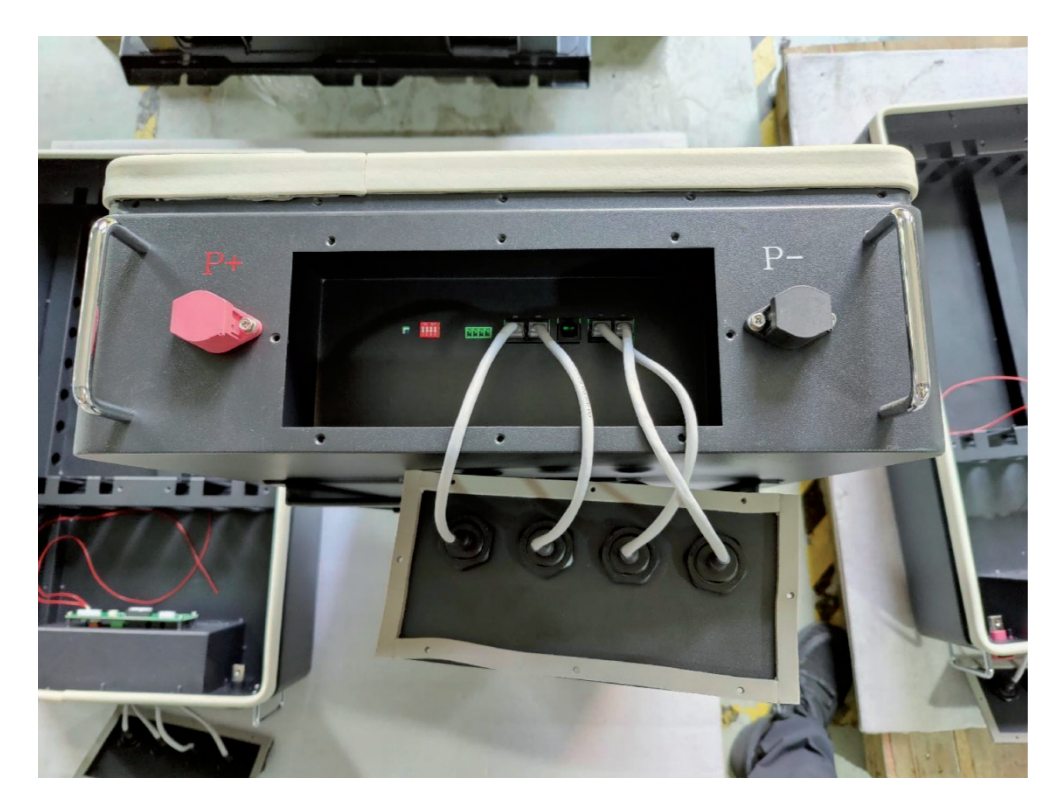

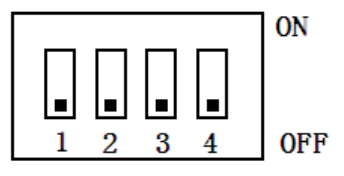

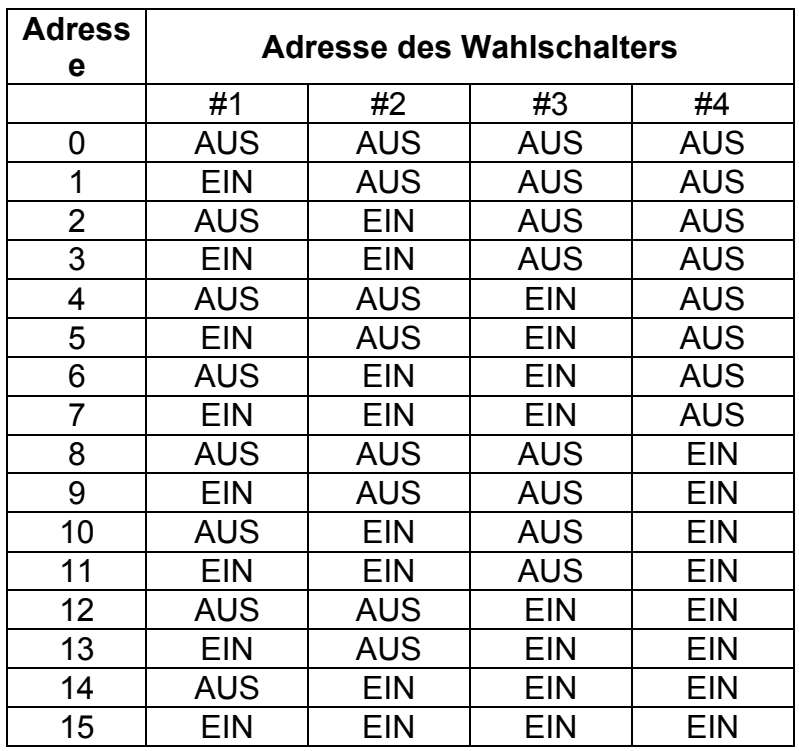

### **4.3.1. Diagramme der elektrischen Schnittstelle**

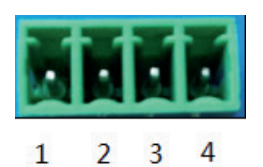

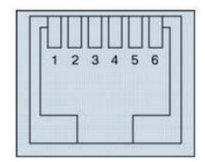

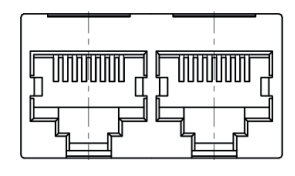

#### Trockenverbindung RS485 und CAN-Schnittstelle

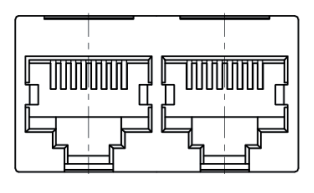

RS232-Kommunikationsschnittstelle Parallele Kommunikationsanschlüsse

#### **4.3.2. Definition der elektrischen Schnittstelle**

RS232-- übernimmt 6P6C vertikale RJ11- Buchse

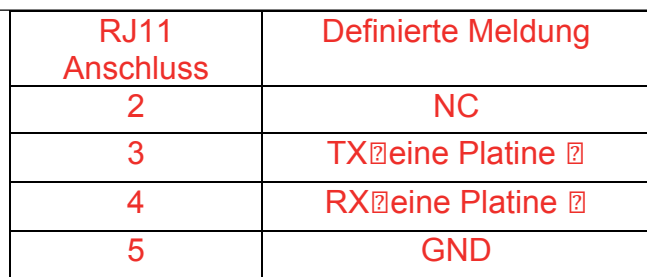

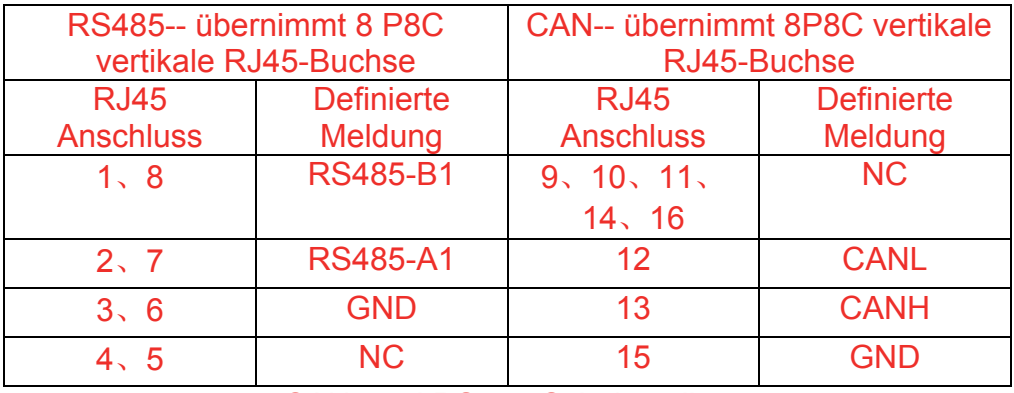

CAN- und RS485-Schnittstellen

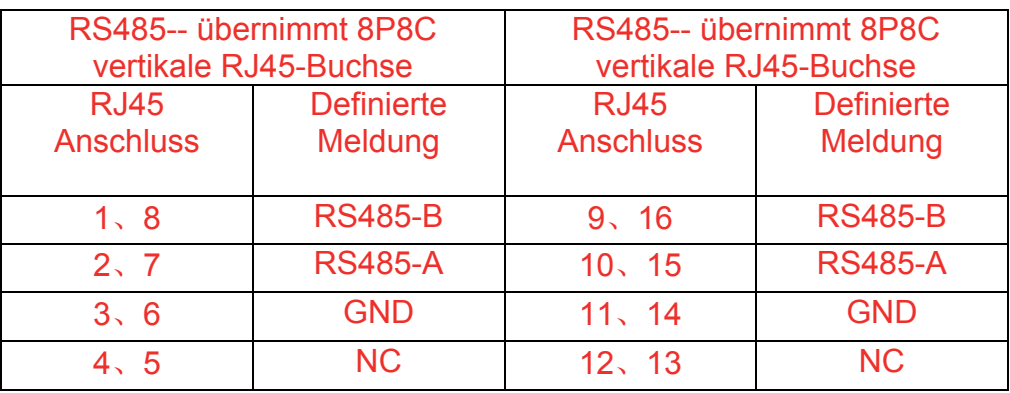

Parallele Kommunikationsanschlüsse

# **5. Montageanleitung des Akkus**

# **5.1. Inventarliste der Artikel**

Überprüfen Sie die Verpackung sorgfältig, nachdem Sie die Ware erhalten haben. Sollten Teile fehlen oder sollte die Umverpackung oder das Gerät selbst beim Auspacken beschädigt werden, setzen Sie sich bitte umgehend mit uns in Verbindung.

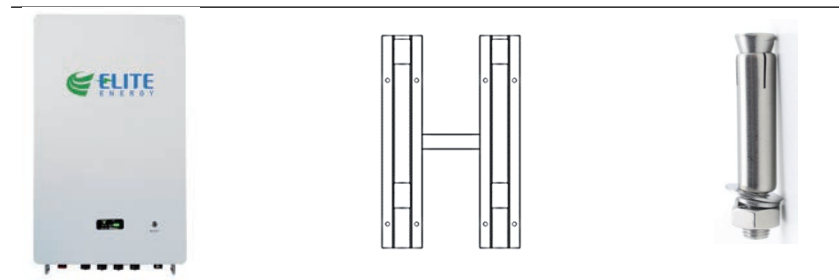

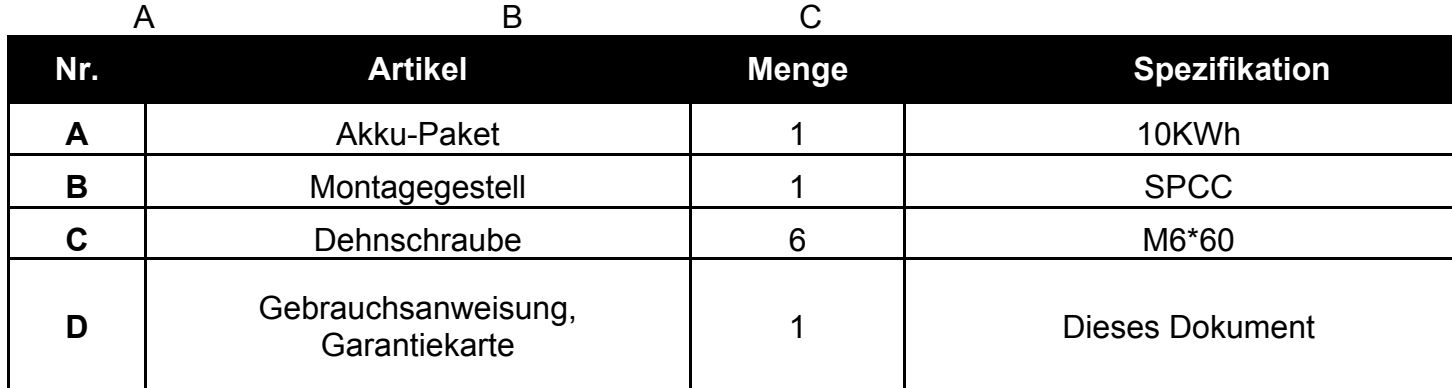

# **5.2. Montageschritte**

● Werkzeuge für die Installation: Bohrmaschine, RJ45-Klemme, Schraubenzieher, M6-Handschlüssel, Hammer

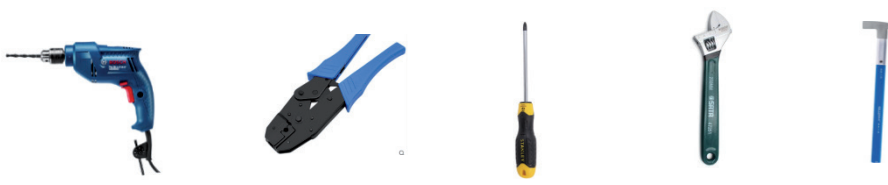

Raumanforderungen: Berücksichtigen Sie den in der Abbildung unten gezeigten Mindestabstand zu Wänden, anderen Batterien oder Gegenständen, um eine ausreichende Wärmeabfuhr zu gewährleisten.

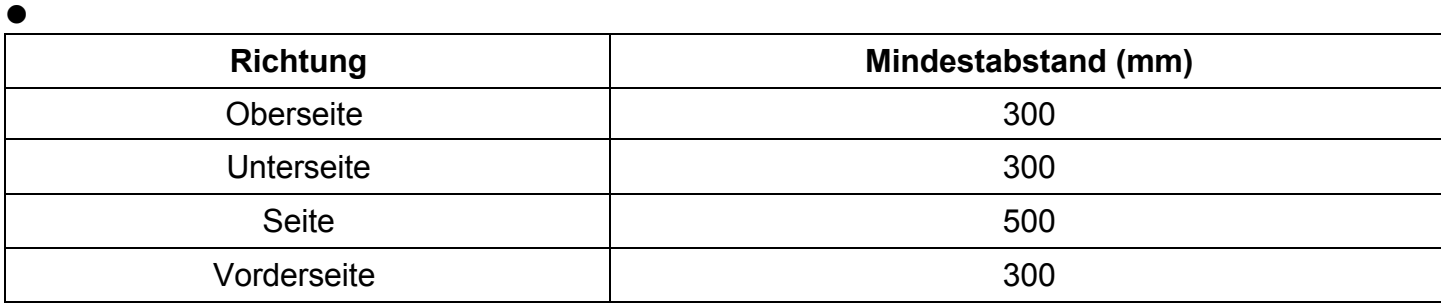

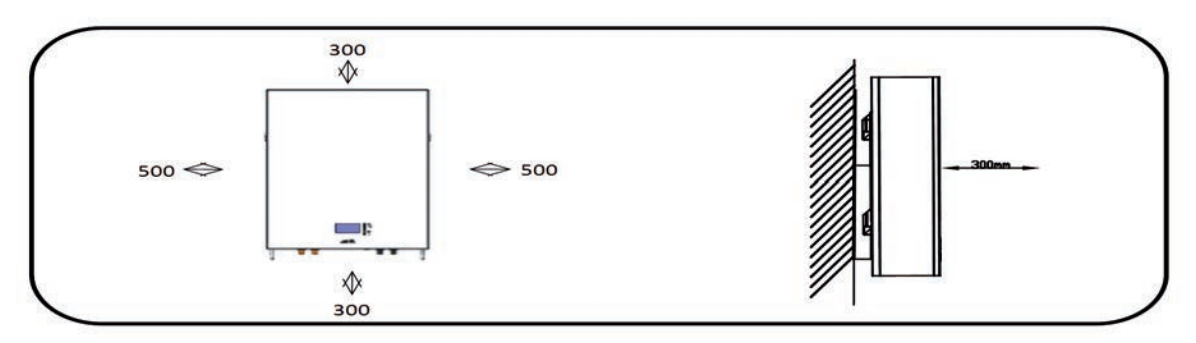

Schritt 1: Montieren Sie die Wandhalterung an der Wand:

1.1 Platzieren Sie die Halterung an der Wand, markieren Sie die Position der sechs Löcher und entfernen Sie sie;

1.2 Bohren Sie Löcher mit einer Tiefe von mehr als 60 mm, um eine ausreichende Festigkeit zum Halten des Akku-Pakets zu gewährleisten.

1.3 Setzen Sie die Dehnschraube in das Loch ein und ziehen Sie sie fest, dann befestigen Sie die Wandhalterung mit der Dehnschraube;

- l Schritt 2: Halten Sie an der Unterseite des Akkus den Griff fest und hängen Sie das Akkupaket in die Wandhalterung ein.
- l Schritt 3: Ziehen Sie die Gewindestifte auf der linken und rechten Seite des Akkupakets fest.

# **5.3. Parallele Montage des Akkus**

Wenn der Akku parallel verschaltet werden soll, dürfen maximal 20 Einheiten angeschlossen werden. Die Anlage benötigt die unten aufgeführten Strom- und Kommunikationsverbindungen. Bitte wählen Sie die entsprechende Ausrüstung.

### **5.3.1. Verbindungsschritt**

 $>$  Anhand des Beispiels von zwei Akkus werden zwei parallele Stromleitungen (25  $m<sup>2</sup>$ ) verwendet, um die positiven und negativen Ausgänge von zwei Akkus zu kombinieren. ˃ Der Pluspol eines Akkupakets ist mit dem Pluspol eines anderen Akkupakets verbunden, der Minuspol ist mit dem Minuspol verbunden. Die Nennspannung ist die Nennspannung eines einzelnen Akkus, d. h. der Pluspol aller Akkus ist angeschlossen, der Minuspol aller Akkus ist angeschlossen usw., die Parallelspannung entspricht der Spannung eines einzelnen Akkus. ˃ Die Kommunikation zwischen den Akkupaketen erfolgt über ein RJ45-Netzwerkkabel, das über

die RS485-Schnittstelle angeschlossen wird; die Anwahladresse der Akkupakete wurde auf den Modus 9.4 eingestellt.

Definieren Sie zunächst anhand der nachstehenden Abbildung die Haupt- und Nebenakkus

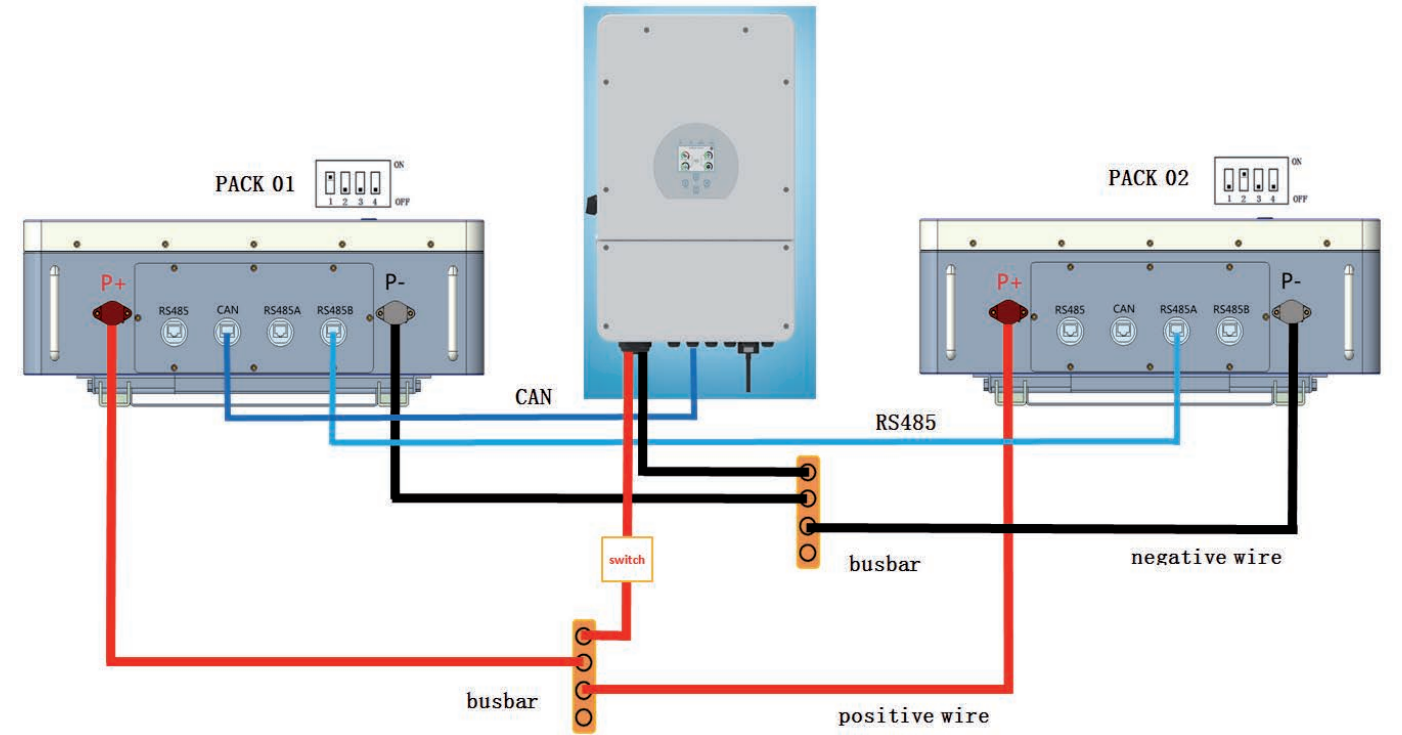

5.3.1.1 Verbinden Sie den positiven Ausgang des Akkupakets mit der positiven Stromschiene.

5.3.1.2 Verbinden Sie den negativen Ausgang des Akkupacks mit der negativen Stromschiene.

5.3.1.3 Verbinden Sie die positive Stromschiene mit dem positiven Anschluss des Wechselrichters.

5.3.1.4 Verbinden Sie die negative Stromschiene mit dem negativen Anschluss des Wechselrichters.

5.3.1.5 Verwenden Sie ein RJ45-Netzwerkkabel, um den parallelen RS485-

Kommunikationsanschluss des Hauptakkus (Paket 1) mit dem parallelen RS485-

Kommunikationsanschluss des Nebenakkus (Paket 2) zu verbinden.

5.3.1.6 Verwenden Sie ein RJ45-Netzwerkkabel, um den CAN BUS-Kommunikationsanschluss des Hauptakkus (Paket 1) mit dem CAN BUS-Kommunikationsanschluss des Wechselrichters zu verbinden.

5.3.1.7 Nachdem der Anschluss abgeschlossen ist, drücken Sie den Reset-Schalter des Akkus für 3 bis 6 Sekunden, um den Akku zu starten. Schalten Sie dann den Schutzschalter in die Position ON, und der Akkuausgang arbeitet im Normalbetrieb. Öffnen Sie schließlich den Wechselrichterschalter, um den Wechselrichter einzuschalten, und das System kann normal arbeiten.

Fügen Sie bei Bedarf einen Trennschalter zwischen Akku und Wechselrichterleitung hinzu. Einzelheiten zum Anschluss des Akkus an den Wechselrichter finden Sie in der Montageanleitung des Wechselrichterherstellers.

Hinweis: Wenn eine einzelne Einheit verwendet wird, verwendet der Wechselrichter den Akku als Hauptgerät für die Kommunikation; wenn mehrere Akkus parallel verwendet werden, werden die internen Akkus über die RS485B Hardwareschnittstelle parallelgeschaltet, RS485A/CANBUS kommuniziert mit dem Wechselrichter.

### **5.4. PC Kommunikationsverbindung**

#### **5.4.1. Anleitung für die Benutzung des übergeordneten Computers**

#### **A. Verbindung zur Hauptschnittstelle**

Nach dem Öffnen der Hauptschnittstelle sucht die Software automatisch nach der vorhandenen seriellen Schnittstelle. Wenn eine effektive serielle Schnittstelle gefunden wird, wird die serielle Schnittstelle automatisch verbunden und kommuniziert, und die Akkuparameter wie Akkuinformationen, Temperaturinformationen, Einzelzellspannung, Systemstatus, Alarmstatus, Sicherheitsstatus und Fehlerstatus werden in Echtzeit ausgelesen. Wenn keine gültige serielle Schnittstelle gefunden wird, erscheint die Eingabeaufforderung und Sie müssen die serielle Schnittstelle manuell öffnen und den Überwachungsvorgang starten.

Meldung "Suche nach serieller Schnittstelle fehlgeschlagen" (siehe Abbildung):

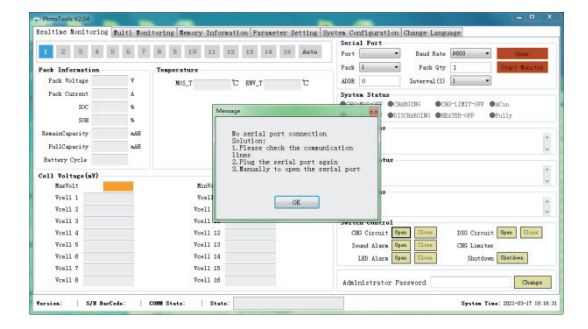

#### **B. Schnittstelle Beschreibung**

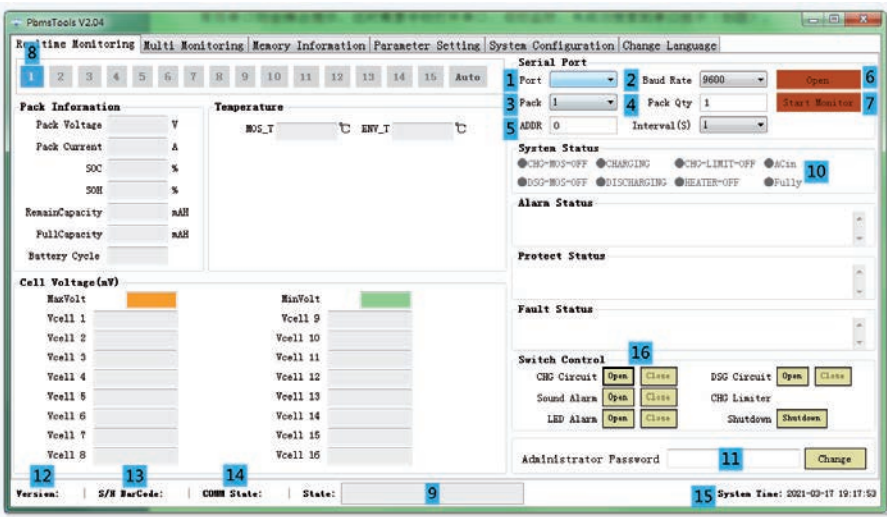

#### **5.4.2. Hauptsteuerung Beschreibung**

1. Serielle Schnittstelle: Wählen Sie aus der Dropdown-Liste die serielle Schnittstelle für die Kommunikation aus.

2. Baudrate: Dropdown-Option, wählen Sie die Baudrate für die Kommunikation.

3. Adresse: Dropdown-Option, die zu lesende Kommunikationsadresse entspricht der Wahlnummer auf dem BMS.

4. Intervall (s): Dropdown-Option, Intervall zwischen dem Lesen von Daten aus dem BMS im Host-Computer. Einheit: Sekunden

5. Abrufnummer: Anzahl der Adressen, die automatisch vom Host-Computer abgefragt werden. Wenn zum Beispiel die aktuelle Adresse 1 und die Abrufnummer 3 ist, liest der Host-Computer nacheinander die Daten von Adresse 1, 2 und 3.

6. Serielle Schnittstelle öffnen: Alternative Funktionstaste zum Öffnen oder Schließen der seriellen Schnittstelle.

7. Überwachung starten: alternative Funktionstaste, starten oder stoppen Sie die Überwachung, überwachen Sie die Zeitfrequenz der Lesedaten, also moderaten Zeitintervall.

8. Adressgruppe: Der Datenschlüssel als Adresse. Der blaue Hintergrund und die weiße Schrift zeigen an, dass es sich bei den in der aktuellen Schnittstelle angezeigten Daten um die Daten der Adresse handelt. Wenn die "Abrufnummer" größer als 1 ist, zeigt der Host-Computer abwechselnd die Daten der Abrufadresse an.

9. Kommunikationsstatus: Der Kommunikationsstatus, der mit der Adresse mit blauem Hintergrund und weißer Schrift übereinstimmt.

10. Systemzustand: Der Zustand, in dem das BMS sich befindet. Die Schrift ist blau, wenn der Zustand eintritt, ansonsten ist sie grau.

11. Administrator-Passwort-Leiste: Einige Setup-Funktionen erfordern ein Administrator-Passwort, um verwendet werden zu können, wie z.B. einige Funktionen in【Systemeinstellungen

】. (Anmerkung: Wenn das Passwort richtig eingegeben wurde, wird das Eingabefeld grün und

Sie haben Zugang zum Administrationsbereich.)

12. Version: Versionsnummer der BMS-Software.

13. BMS S/N: Barcode des BMS.

14. PACK S/N: PACK SN

15: Dies ist die aktuelle Uhrzeit des Computers.

16. Schaltersteuerung: Eine Schaltfläche, mit der Funktionen des BMS gesteuert werden. Wenn die Schaltfläche rot ist, ist die Funktion ausgeschaltet, wenn sie grün ist, ist sie eingeschaltet. Serielle Schnittstelle öffnen, Überwachung starten: Wenn der Host-Computer startet, sucht er automatisch nach der verfügbaren seriellen Schnittstelle. Sie können die serielle Schnittstelle auch manuell öffnen: Stellen Sie zunächst die Baudrate und die Adresse auf dem übergeordneten Computer ein, klicken Sie dann auf die Schaltfläche 6, um die serielle Schnittstelle zu öffnen, und dann auf die Schaltfläche 7, um die Überwachung zu starten. Hinweis: Die Überwachung beginnt, wenn die serielle Schnittstelle geöffnet ist.

# **6. Umgang mit Problemsituationen**

1. Was tun, wenn das Akkupaket nach dem Einschalten nicht richtig funktioniert?

A: Der direkteste Weg ist die Verbindung zum übergeordneten Computer zu suchen und so den Störungsfall zu finden. So können die Ursachen grob analysiert und gefunden werden (Alarm, Sicherheit etc.).

2. Unter welchen Umständen kann die RS232-Kommunikation fehlschlagen?

A: Die folgenden Schritte können unternommen werden, um das Problem zu ermitteln:

1) Vergewissern Sie sich, dass mindestens eine der Anzeigeleuchten des Akkus leuchtet oder blinkt, was bedeutet, dass sich der Akku im Normalbetrieb befindet.

2) Vergewissern Sie sich, dass die Software des Host-Computers den richtigen COM-Anschluss auswählt (siehe Gerätemanager).

3) Überprüfen Sie, ob die RS232-Kommunikationsleitung vollständig in die entsprechende Kommunikationsverbindung des Akkupakets eingesteckt ist.

3. Unter welchen Umständen kann RS485 nicht mit parallelen Akkus kommunizieren?

A: Die mögliche Störung der parallelen Akku-Kommunikation sieht folgendermaßen aus: Vergewissern Sie sich zunächst, dass der parallele RS485-Kommunikationsanschluss angeschlossen ist, und vergewissern Sie sich, dass die Adresswahlposition des Akkus korrekt ist und vergewissern Sie sich dann, dass der RS485-Anschluss an der richtigen Stelle eingesteckt ist.

4. Was ist der Störungsalarmmechanismus?

A: Das Akkupaket verfügt über eine Störungsalarmfunktion, die über die Software des übergeordneten Computers überprüft werden kann.

Störungen umfassen:

1) Messfehler: Die Kommunikation zwischen analogem Front-End und Hauptsteuerchip ist gestört. Wenn dieser Fehler auftritt, schalten Sie die Lade- und Entladefunktion aus und der Störungsalarm kann automatisch gelöscht werden, nachdem der Fehler behoben wurde. 2) Temperatur-NTC-Fehler: erkennt hauptsächlich, ob der Temperatur-NTC kurzgeschlossen oder abgeklemmt ist. Wenn dieser Fehler auftritt, schalten Sie die Lade- und Entladefunktion aus, und der Störungsalarm kann automatisch gelöscht werden, nachdem der Fehler behoben wurde.

3) Zellenausfall: Die Spannungsdifferenz der Zelle übersteigt 1V oder die Differenz zwischen der Gesamtspannungserkennung und der Summe der Einzelzellenspannung beträgt mehr als 5V oder die Mindestspannung ist kleiner als 0,5V. Die Trennung der Spannungsentnahmeleitung meldet ebenfalls denselben Fehler. Wenn die Störung behoben ist, kann der Störungsalarm automatisch gelöscht werden.

Wenn der Akku an das System angeschlossen ist und Überspannungsschutz oder Kurzschlussschutz anzeigt, handelt es sich nicht um ein Problem mit dem Akkupaket, sondern um eine zu hohe Kapazitätsbelastung des elektrischen Geräts. Durch das Aufladen kann der Alarm aufgehoben werden, oder eine Verlängerung der Verzögerungszeit des Vorladekreises des Akkupakets ist ebenfalls möglich.

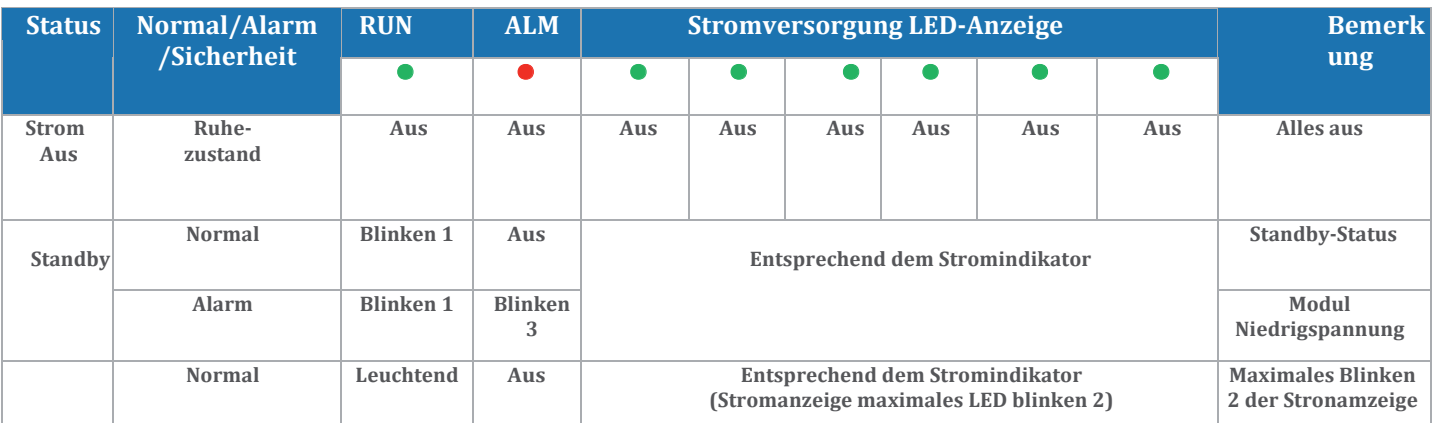

#### Tabelle 1 LED-Betriebszustandsanzeigen

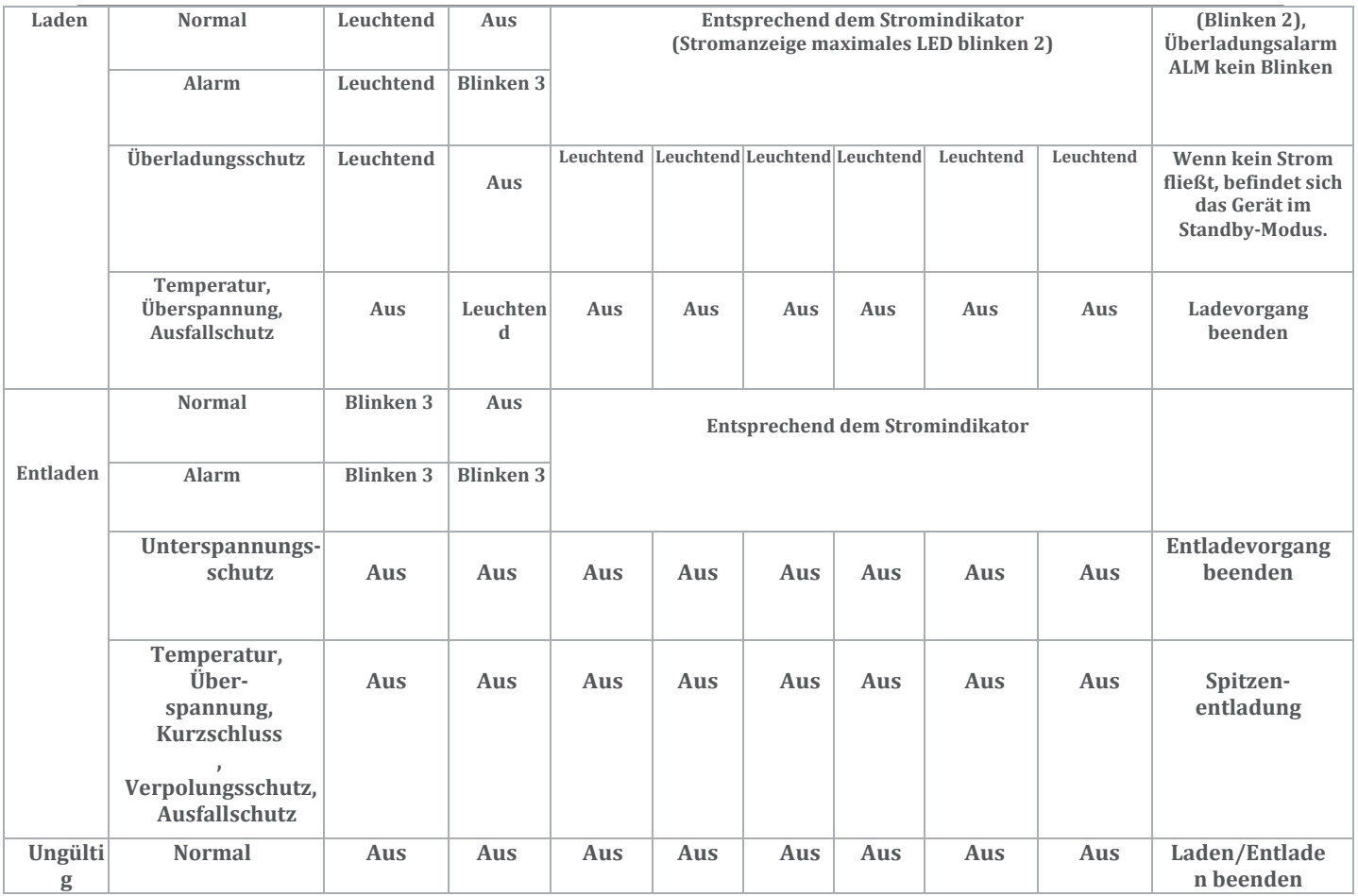

# Tabelle 2 Beschreibung der Kapazitätsanzeigen

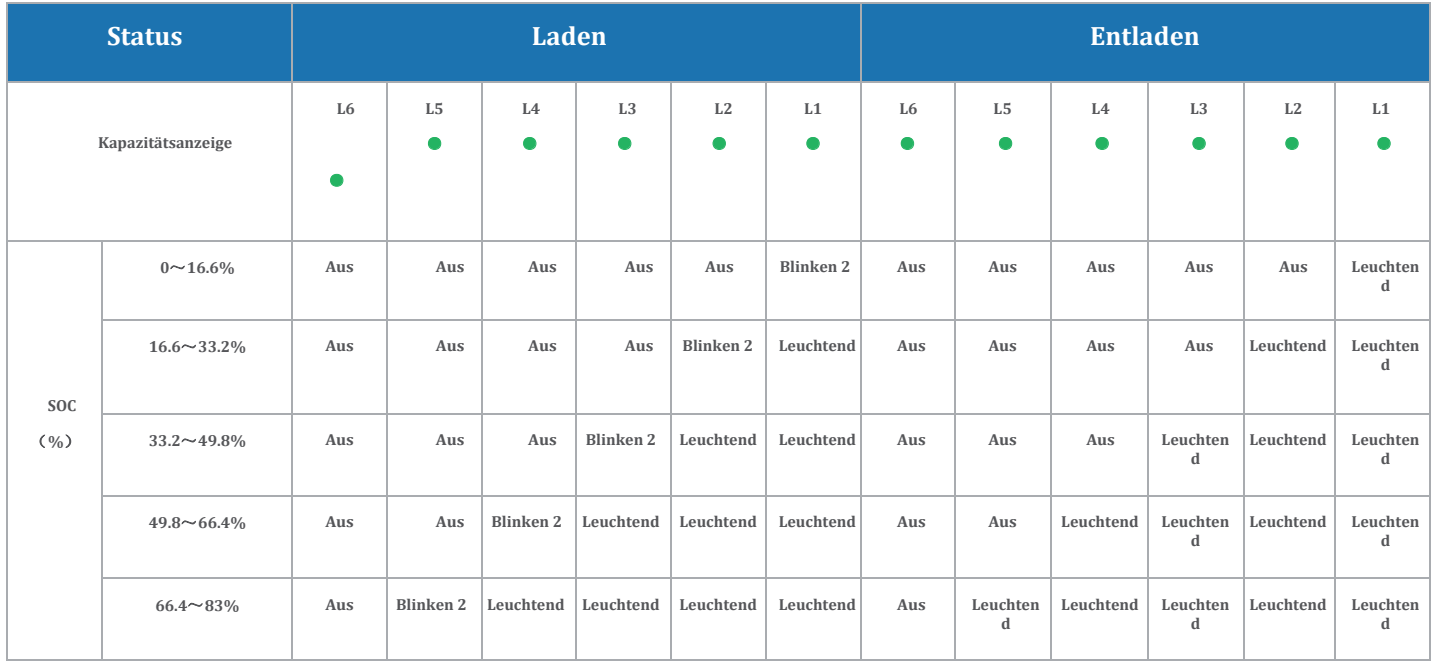

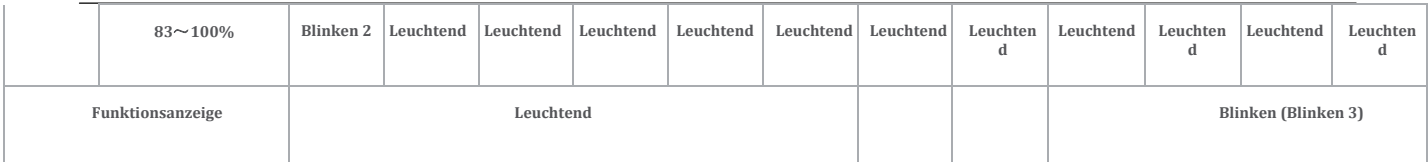

### Tabelle 3 LED-Blink-Hinweise

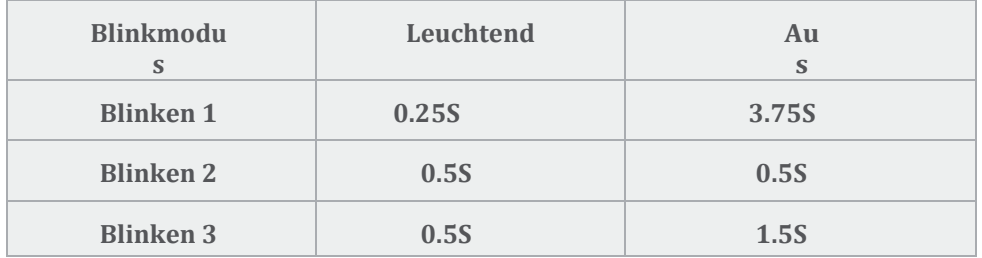